### Introduction to

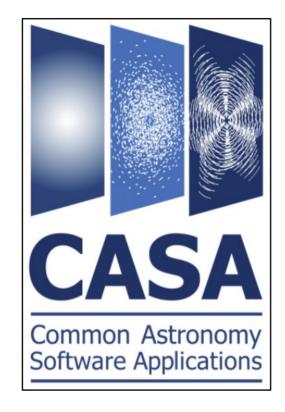

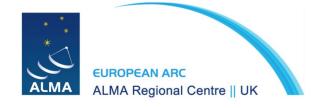

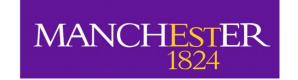

### What is CASA?

- Common Astronomy Software Application
- Used for calibration, imaging and analysis of interferometric data
- Runs on C++ and has a iPython interface
- Developed for Linux (RedHat) and Mac
- Current version is CASA 6.4. We will use CASA 6.2 (pipeline)

#### **ALMA**

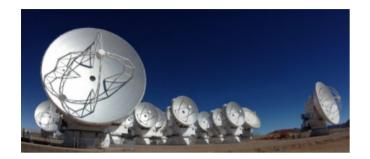

Happy radioastronomer

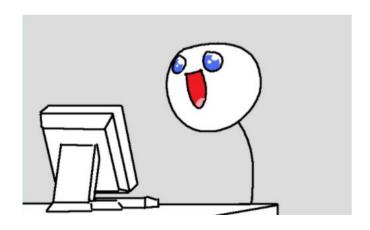

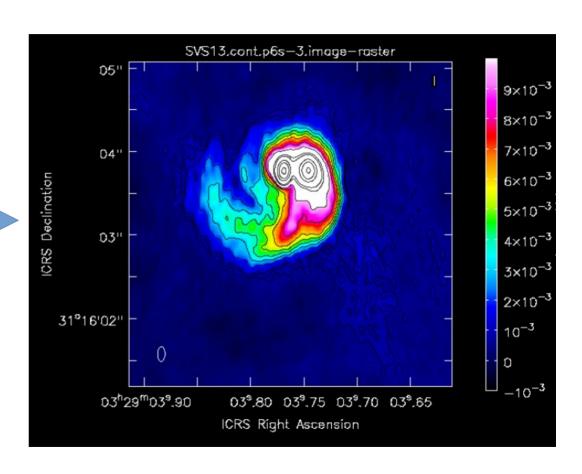

#### **ALMA**

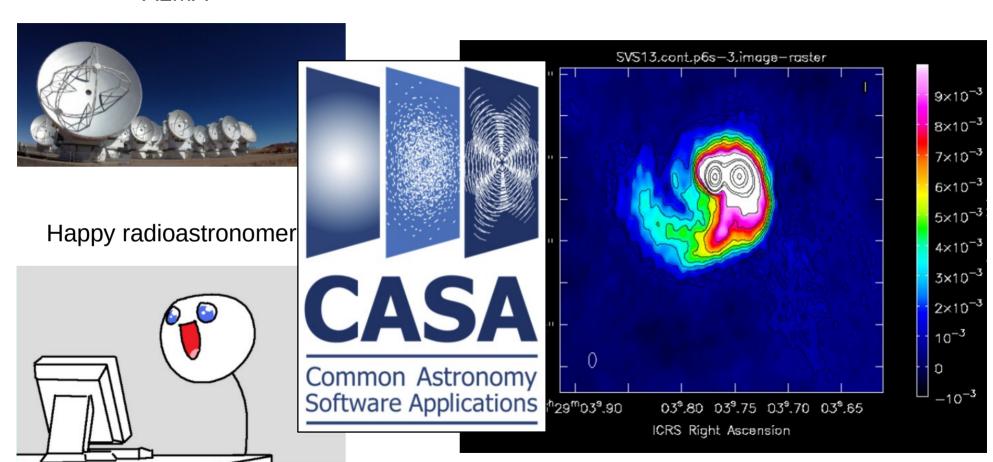

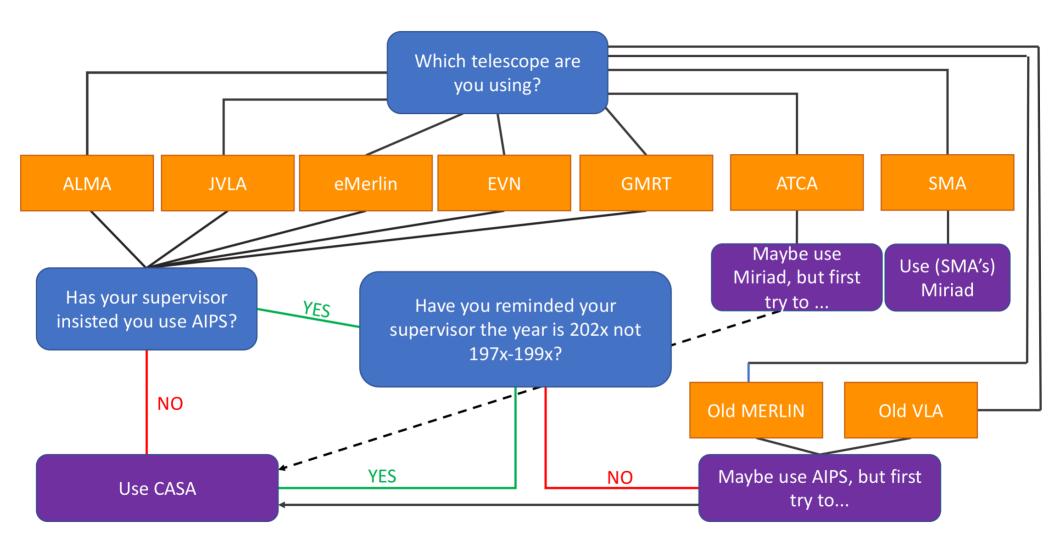

# Starting CASA

Type 'casa' in a terminal

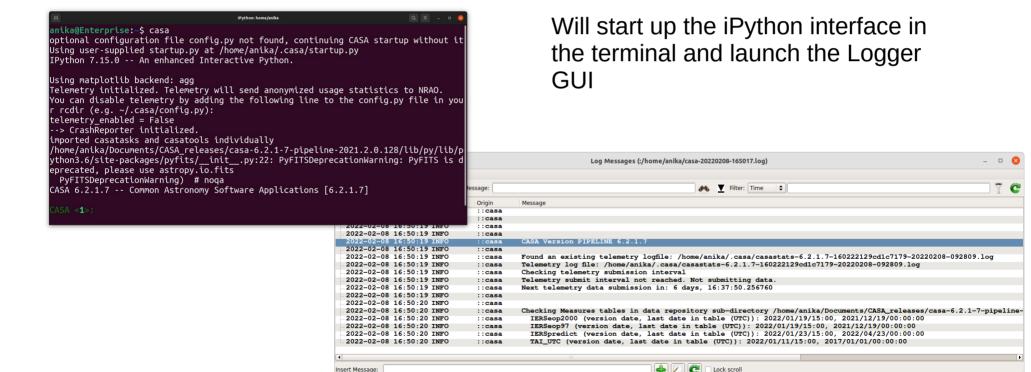

### **CASA Tasks and Tools**

#### TASKS:

Front end, user friend command line functions for data reduction, manipulation in CASA.

Built upon the TOOL kit functions available in CASA.

Typically have a bit more functionality than functions available in GUIs e.g. viewer

VS

#### TOOLS:

'Under the hood' basic functions upon which tasks are built.

Preform simple tasks but can be useful in image manipulation and some simulation tasks.

Tasks list Tools list

### **CASA Tasks**

- Interface to the toolkit
- Perform a single job such as loading, plotting, flagging, etc
- Contain a set of user definable parameters
- E.g.: importfits(fitsimage='my\_image.fits', imagename='my\_image.im')

Type 'inp importfits'

```
IPvthon: home/anika
 CASA <1>: inp importfits
          inp(importfits)
          inp(importfits)
# importfits -- Convert an image FITS file into a CASA image
fitsimage
                                             # Name of input image FITS file
imagename
                                             # Name of output CASA image
whichrep
                                             # If fits image has multiple coordinate
                  = 0
                                             # reps. choose one.
whichhdu
                                             # If fits file contains multiple
                  = -1
                                             # images, choose one (0 = first HDU, -1)
                                             # = first valid image).
zeroblanks
                                             # Set blanked pixels to zero (not NaN)
                  = True
overwrite
                  = False
                                             # Overwrite output file if it exists?
                  = False
                                             # Add the default 4D coordinate axes
defaultaxes
                                             # where they are missing: value True
                                             # requires setting defaultaxesvalues
defaultaxesvalues = []
                                             # List of values to assign to added
                                             # degenerate axes when
                                             # defaultaxes==True
```

inp <<task\_name>>

Will give you info about the parameters of a specific task

(some taks to try: plotms, tclean, imfit, imhead)

Type 'help importfits'

```
Help on importfits in module casashell.private.importfits object:
class importfits(builtins.object)
   importfits ---- Convert an image FITS file into a CASA image
   Convert an image FITS file into a CASA image
   ----- parameter descriptions -----
                    Name of input image FITS file
   fitsimage
                    Default: none
                        Example: fitsimage='3C273XC1.fits'
                    Name of output CASA image
   imagename
                    Default: none
                        Example: fitsimage='3C273XC1.image'
```

help <<task\_name>>

Will give you detailed info about the task

Exit with 'q'

Type 'doc plotms'

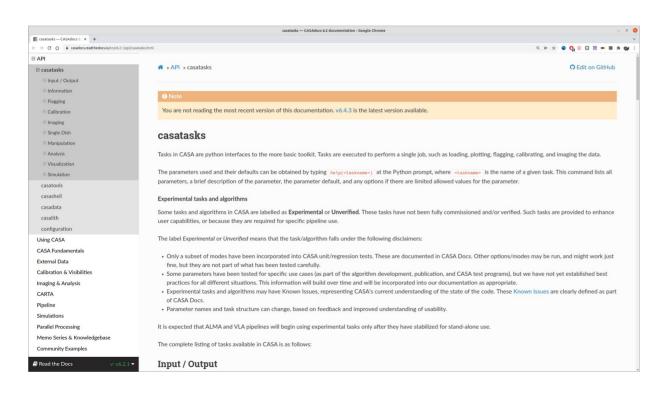

doc <<task\_name>>

Will take you to the online documentation

Press 'enter' to continue working in the terminal

ALMA Helpdesk

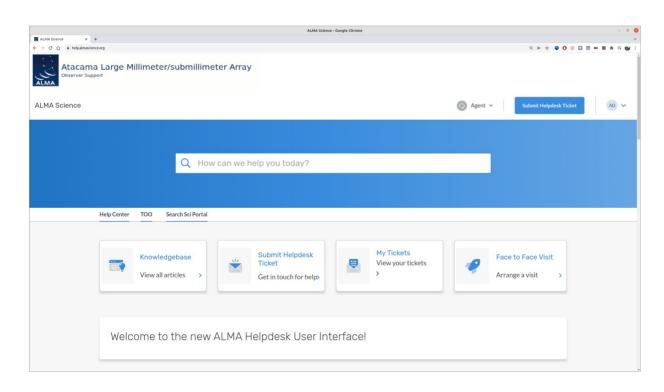

Submit your ticket to the **Data Reduction Department** and state your **CASA version** and **operating system** 

## Working with CASA

#### To execute a task:

- 1. 'default <<task\_name>>', to set the parameters to the default value
- 2. 'inp <<task\_name>>', to check the parameters
- 3. 'par1 = a, ...', to fill in the parameters you need
- 4. 'inp <<task name>>', to check the values
- 5. '<<task\_name>>', to run the task

• cd to the folder 'material' and Is there to see what we have

```
CASA <2>: ls

12.fits* 27.fits* 3.fits* 40.fits* casa-20220210-093719.log casa-20220210-094403.log
```

(Simple shell commands like cd and ls work inside CASA; more complicated ones work prefixed by !, e.g. !cp)

• cd to the folder 'material' and Is there to see what we have

```
CASA <2>: ls

12.fits* 27.fits* 3.fits* 40.fits* casa-20220210-093719.log casa-20220210-094403.log
```

• cd to the folder 'material' and Is there to see what we have

```
CASA <2>: ls
12.fits* 27.fits* 3.fits* 40.fits* casa-20220210-093719.log casa-20220210-094403.log
```

```
CASA <3>: default importfits
----> default(importfits)
----> default(importfits)
```

• cd to the folder 'material' and Is there to see what we have

```
CASA <2>: ls

12.fits* 27.fits* 3.fits* 40.fits* casa-20220210-093719.log casa-20220210-094403.log
```

```
CASA <3>: default importfits
----- default(importfits)
---- default(importfits)
```

```
inp importfits
          inp(importfits)
          inp(importfits)
# importfits -- Convert an image FITS file into a CASA image
                                             # Name of input image FITS file
fitsimage
imagename
                                             # Name of output CASA image
                                             # IT TITS Image has multiple coordinate reps
wnichrep
whichhdu
                                             # If fits file contains multiple images, choose
                  = -1
                                             # = first valid image).
zeroblanks
                                             # Set blanked pixels to zero (not NaN)
                  = True
```

• cd to the folder 'material' and Is there to see what we have

```
CASA <2>: ls

12.fits* 27.fits* 3.fits* 40.fits* casa-20220210-093719.log casa-20220210-094403.log
```

```
2 CASA <3 default importfits default(importfits) default(importfits) inp(importfits) inp(importfits) # importfits inp(importfits) # importfits -- Convert an image FITS file into a CASA image fitsimage = '' # Name of input image FITS file imagename = '' # Name of output CASA image wncorrep whichhdu = -1 # IT TITS Image nas multiple coordinate rep whichhdu = -1 # If fits file contains multiple images, ch # = first valid image).

Zeroblanks = True # Set blanked pixels to zero (not NaN)
```

```
inp importfits
          inp(importfits)
          inp(importfits)
 importfits -- Convert an image FITS file into a CASA image
                                            # Name of input image FITS file
fitsimage
imagename
                  = '12.image'
                                            # Name of output CASA image
whichrep
                  = 0
                                            # If fits image has multiple coordinate reps, choose one.
whichhdu
                                            # If fits file contains multiple images, choose one (0 = first HDU, -1
                  = -1
                                            # = first valid image).
```

```
CASA <8>: importfits
-----> importfits()
-----> importfits()
```

• Is again in the folder 'material' to see what we have

• Is again in the folder 'material' to see what we have

word of caution: the parameters were set **globally** 

• Is again in the folder 'material' to see what we have

word of caution: the parameters were set **globally** 

Check parameter values of immath

• Is again in the folder 'material' to see what we have

```
CASA <9>: ls

12.fits* 27.fits* 40.fits* casa-20220210-094403.log

12.image/ 3.fits* casa-20220210-093719.log importfits.last
```

word of caution: the parameters were set **globally** 

Check parameter values of immath

```
inp(immath)
# immath -- Perform math operations on images
                                        # a list of input images
              = '12.image'
imagename
                'evalexpr'
                                        # mode for math operation (evalexpr, spix, pola, poli, lpol
outfile
              = 'immath_results.im'
                                        # File where the output is saved
                                        # Mathematical expression using images
   ехрг
                                        # a list of variable names to use with the image files
   varnames
                                        # Mask to use. Default is none.
region
                                        # Region selection. Default is to use the full image.
```

# Working with CASA

#### To execute a task (recommended):

- 1. 'default <<task\_name>>', to set the parameters to the default value
- 2. 'inp <<task\_name>>', to check the parameters
- 3. '<<task\_name>>(par1 = a, ...)', to fill in the parameters you need and run the task

Convert 27.fits into a casa image with importfits

```
CASA <3>: default importfits
----- default(importfits)
---- default(importfits)
```

2

```
inp importfits
          inp(importfits)
          inp(importfits)
 importfits -- Convert an image FITS file into a CASA image
fitsimage
                                             # Name of input image FITS file
imagename
                                             # Name of output CASA image
whichrep
                  = 0
                                             # If fits image has multiple coordinate reps
                                             # If fits file contains multiple images, choose
whichhdu
                  = -1
                                             # = first valid image).
zeroblanks
                                             # Set blanked pixels to zero (not NaN)
                  = True
```

Convert 27.fits into a casa image with importfits

```
CASA <3>: default importfits
----> default(importfits)
----> default(importfits)
```

2

```
inp importfits
          inp(importfits)
          inp(importfits)
 importfits -- Convert an image FITS file into a CASA image
fitsimage
                                             # Name of input image FITS file
imagename
                                             # Name of output CASA image
whichrep
                                             # If fits image has multiple coordinate reps
whichhdu
                                             # If fits file contains multiple images, choo
                  = -1
                                             # = first valid image).
zeroblanks
                                             # Set blanked pixels to zero (not NaN)
                  = True
```

```
3 CASA <14>: importfits(fitsimage='27.fits',imagename='27.image')
```

Convert 27.fits into a casa image with importfits

```
default importfits
                                         inp importfits
default(importfits)
                                          inp(importfits)
default(importfits)
                                          inp(importfits)
                                 importfits -- Convert an image FITS file into a CASA image
                               fitsimage
                                                                            # Name of input image FITS file
                                                                            # Name of output CASA image
                               imagename
                               whichrep
                                                                            # If fits image has multiple coordinate reps
                               whichhdu
                                                                            # If fits file contains multiple images, choo
                                                 = -1
                                                                            # = first valid image).
                               zeroblanks
                                                                            # Set blanked pixels to zero (not NaN)
                                                 = True
```

```
3 CASA <14>: importfits(fitsimage='27.fits',imagename='27.image')
```

• Is again in the folder 'material' to see what we have

Convert 27.fits into a casa image with importfits

```
default importfits
                                        inp importfits
default(importfits)
                                        inp(importfits)
default(importfits)
                                        inp(importfits)
                                importfits -- Convert an image FITS file into a CASA image
                              fitsimage
                                                                        # Name of input image FITS file
                                                                        # Name of output CASA image
                              imagename
                              whichrep
                                                                        # If fits image has multiple coordinate reps
                              whichhdu
                                                                        # If fits file contains multiple images, choo
                                               = -1
                                                                         # = first valid image).
                              zeroblanks
                                                                          Set blanked pixels to zero (not NaN)
                                               = True
              <14>: importfits(fitsimage='27.fits',imagename='27.image')
```

• Is again in the folder 'material' to see what we have

```
CASA <15>: ls
12.fits* 27.fits* 3.fits* casa-20220210-093719.log importfits.last
12.image/ 27.image/ 40.fits* casa-20220210-094403.log
```

Check parameter values of immath and importfits

### Keep record of your work

```
default importfits
inp importfits
importfits(fitsimage = '12.fits', imagename ='12.image')
importfits(fitsimage = '27.fits', imagename ='27.image')
```

Write the commands in a text file and paste them into the terminal

```
CASA <40>: ls

12.fits* 27.fits* 3.fits* 40.fits* casa-20220210-093719.log casa-20220210-094403.log importfits.last

CASA <41>: importfits(fitsimage = '12.fits', imagename ='12.image')
...: importfits(fitsimage = '27.fits', imagename ='27.image')
...:

CASA <42>: ls

12.fits* 27.fits* 3.fits* casa-20220210-093719.log importfits.last

12.image/ 27.image/ 40.fits* casa-20220210-094403.log

CASA <43>:
```

### Keep record of your work

```
fitsimage = ['12.fits', '27.fits']
for fits in fitsimage:
   importfits(fitsimage = fits, imagename = fits[:-5]+'.image')
```

Allows you doing things in a clever way

1. Visibilities (uv data)

1. Visibilities (uv data)

Raw: ADMS (ALMA Science Data Model)

→ for data storage

#### 1. Visibilities (uv data)

Raw: ADMS (ALMA Science Data Model)

→ for data storage

Imported: MS (Measurement Set)

→ for data reduction

#### 1. Visibilities (uv data)

```
IPvthon: Downloads/uid A002 Xd98580 X354.ms.calibrated
 /home/anika/Downloads/uid A002 Xd98580 X354.ms.calibrated
 ASA <40>: ls
ANTENNA/
                    DATA DESCRIPTION/
                                        Source.xml
                                                            table.f13
                                                                            table.f19
                                                                                           table.f22 TSM1 table.f3
ASDM ANTENNA/
                    DataDescription.xml SPECTRAL WINDOW/
                                                            table.f14
                                                                            table.f2
                                                                                           table.f22 TSM2 table.f4
ASDM CALATMOSPHERE/ FEED/
                                        SpectralWindow.xml
                                                            table.f15
                                                                            table.f20
                                                                                           table.f23
                                                                                                           table.f5
ASDM CALPOINTING/
                    FIELD/
                                                            table.f16
                                                                            table.f20 TSM0
                                                                                           table.f23 TSM1 table.f6
                                        STATE/
ASDM CALWVR/
                    FLAG CMD/
                                        SYSCAL/
                                                            table.f17
                                                                            table.f21
                                                                                           table.f23 TSM2
                                                                                                           table.f7
                                                            table.f17 TSM1 table.f21 TSM1 table.f24
                                                                                                           table.f8
SDM EXECBLOCK/
                    HISTORY/
                                        SYSPOWER/
                                         table.dat
                                                            table.f17 TSM2 table.f21 TSM2 table.f24 TSM1 table.f9
SDM RECEIVER/
                    OBSERVATION/
ASDM SBSUMMARY/
                    POINTING/
                                        table.f1
                                                            table.f17 TSM3 table.f21 TSM3 table.f24 TSM2 table.info
ASDM SOURCE/
                    POLARIZATION/
                                                            table.f17 TSM4
                                                                           table.f21 TSM4 table.f24 TSM3
                                                                                                           table.lock
                                        table.f10
                                        table.f11
ASDM STATION/
                    PROCESSOR/
                                                            table.f17 TSM5
                                                                            table.f21 TSM5
                                                                                           table.f24 TSM4
                                                                                                           WEATHER/
CALDEVICE/
                    SOURCE/
                                        table.f12
                                                            table.f18
                                                                            table.f22
                                                                                           table.f24 TSM5
 : <ASA <41>:
```

#### 2. Images

```
IPython: CASA/material
CASA <54>: ls
12.fits* 27.fits* 3.fits* 40.fits*
                                         casa-20220210-093719.log casa-20220210-121037.log importfits.last
12.image/ 27.image/ 3.image/ 40.image/ casa-20220210-094403.log casa-20220210-121614.log intro CASA.py
12.txt
          27.txt
                     3.txt
                               40.txt
                                         casa-20220210-120941.log imfit.last
CASA <55>: ls 12.image
logtable/ mask0/ table.dat table.f0 table.f0 TSM0 table.info table.lock
CASA <56>: ls 12.image/logtable/
table.dat table.f0 table.info table.lock
CASA <57>: ls 12.image/mask0/
table.dat table.f0 table.f0_TSM0 table.info table.lock
 ASA <58>: imview
          imview()
          imview()
 ASA <59>:
```

## Scripts

You can write Python\* scripts with CASA commands and execute them

Useful when you have to process several images/sources in a similar way

## Scripts

You can write Python\* scripts with CASA commands and execute them

inside CASA with

execfile('my\_script.py')

Useful when you have to process several images/sources in a similar way

# Scripts

You can write Python\* scripts with CASA commands and execute them

inside CASA with

execfile('my\_script.py')

or from a terminal

casa -c my\_script.py

Useful when you have to process several images/sources in a similar way

<sup>\*</sup> Python 3 for CASA 6.x and Python 2 for CASA 5.x and earlier

intro\_CASA.py in the folder 'material'

```
intro_CASA.py
 ~/Documents/Trabaio/Manchester/Node/ALMA_workshop/2022/CASA/material
 1 import alob
 2 import os
 4 os.system('rm -r *.image') #remove all .images folder in the working directory
 5 os.system('rm -r *.txt') #remove all .txt folder in the working directory
 7 fitsimage = glob.glob('*.fits') #returns a list with the names of all the .fit-
  s in the working directory
 9 for fits in fitsimage:
      image = fits[:-5]+'.image'
10
11
      logfile = fits[:-5]+'.txt'
      print(f'>>> Importing {fits}.')
      importfits(fitsimage = fits, imagename = image) #converts the fits to a CA-
  SA image
      print(f'>>> Fitting Gaussian in {image}.')
14
       imfit(imagename = image, logfile = logfile) #makes a Gaussian fit to the so
  urce in the CASA image and write it out to a file
                                                            Python 2 × Tab Width: 8 × Ln 15, Col 129 × INS
```

### **CASA** Guides

#### **Welcome to CASA Guides**

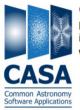

CASA (Common Astronomy Software Applications) is a comprehensive software package to calibrate, image, and analyze radio astronomical data from interferometers (such as ALMA (AM) and VLA (AM) as well as single dish telescopes. This wiki provides tutorials for reducing data in CASA.

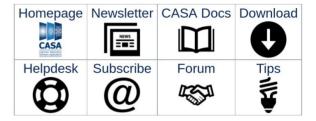

#### **CASA Tutorials**

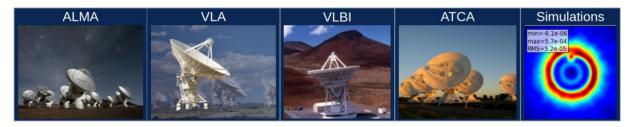

**Extracting Scripts from Tutorials** 

Information for authors: MediaWiki markup language ☐ CASAGuides Instructions for Authors

583 articles since July 2009.